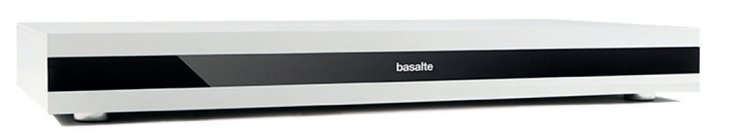

Before operating the unit, please read this manual thoroughly and retain it for future reference.

# **Model No. 790-14**

You are cautioned that any changes or modifications not expressly approved in this manual could void your authority to operate this equipment.

# **Description**

The Basalte Core Plus server is at the heart of the Basalte Home visualisation. It offers a comprehensive functionality set for KNX home automation systems: from light & shade control over the native integration of third-party solutions like Philips Hue to door phones, AV gear and more. The built-in logic functions allow to create home automation sequences. Connect the Core Plus to the Asano multiroom amplifiers using audio network and use the 4 streams to play your music library, internet radio and streaming services in any room.

Basalte Studio allows you to fully configure all Core's functionalities whilst the end-user can take full control with the intuitive Basalte App.

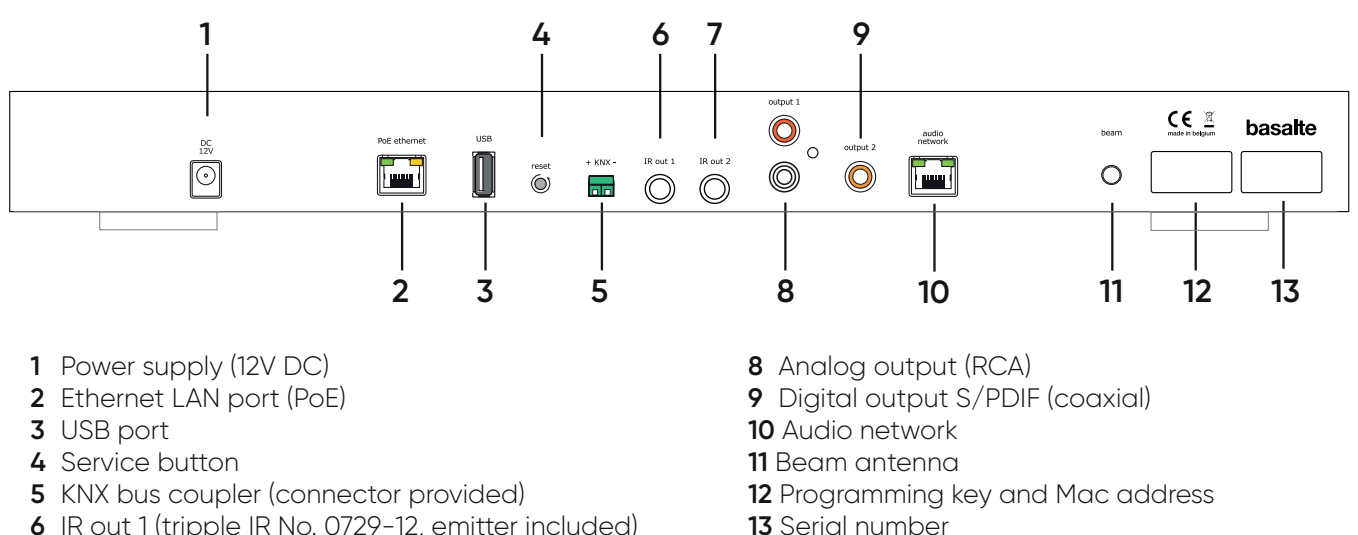

- **6** IR out 1 (tripple IR No. 0729-12, emitter included)
- **7** IR out 2 (tripple IR No. 0729-12, emitter included)

#### **How to start up**

After initial power-up, Core Plus needs to be configured using Basalte Studio. For more information, please refer to the software manual.

 **Connect the DC plug to the Core Plus before connecting the AC/DC Power Supply unit to the mains.**

#### **LED feedback**

The Core Plus front panel has a feedback LED , which indicates following statuses:

- **Blue**: start-up no music available
- **White**: normal operation mode
- **Green**: new software update, will be installed overnight
- **Orange**: software upgrade ongoing do not turn the power off
- **Red**: failure detected, make sure the Core has an active network and internet connection and refer to the Basalte App settings (> About > Status) where more context about the fault code will be displayed.

# **Service button**

The recessed button on the back of the Core Plus can be used for different purposes. When pressing and holding this button with an appropriate tool, the front LED of the Core will cycle through different colours. When releasing the button on a certain colour, the matching action will be executed.

- **No LED**: when releasing the button, nothing will happen (= pause between colours).
- **Yellow**: Restarting the Core is also available from the Basalte App on the Settings page when logged in as admin.
- **Cyan**: DHCP is restored (in case the Core Plus might get unreachable).
- **Magenta**: factory reset which will remove the current configuration and its history.

#### **How to install**

**- Network connection (2)**

Make sure the Core Plus is connected to the network. It can be powered over POE.

**- USB port (3)**

The USB port allows you to expand your music library with an external USB storage and you can also use it to link the Serial.bridge (0910-03 not included).

#### **- KNX bus (5)**

Connection to the KNX bus is made by using a special connector (included). This connector is dismountable from the unit.

#### **- Infra Red out 1 & 2 (6&7)**

The Core Plus has 2 IR out that can control IR devices (2x triple IR extender No. 0729-12 included). The IR commands can be configured in Studio.

**- Analog output (8)**

An external amplifier or surround system can be connected using this analog output. (Stereo RCA)

**- Digital S/PDIF (9)**

An external amplifier or surround system can be connected using the digital S/PDIF output. (Coaxial)

**- Audio network (10)**

Connect Core Plus to the audio network using Ethernet CAT5e cable. The audio network has to be a dedicated network separated from your local data network.

**- Beam Antenna (11)**

To wirelessly connect to the Basalte beam wireless network. (antenna included)

**- Programming Key (12)**

Use this key to program the Core Plus with the Basalte Studio configuration software.

# **Connect the DC plug to the Core Plus before connecting the AC/DC Power Supply unit to the mains.**

# **Technical data**

**Power PoE:** 10 W IEEE 802.3af **Power:** 12 V DC (12V 30W/2.5A adapter included) **Ambient temperature: Operation:** -5°C to 45°C **Storage:** -15°C to 55°C **Transport:** -15°C to 55°C

**Dimensions:** w 430 x h 50 x d 220 mm **Weight:** 2,2kg **Max. humidity:** 93% relative humidity, no moisture condensation **Protection class:** II **Type of protection:** IP 20 **Certification:** CE

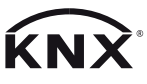